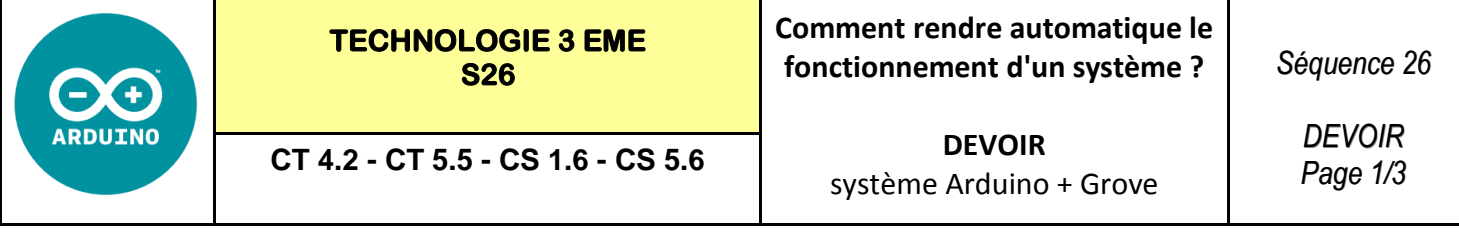

#### **Compléter les questions suivantes :**

### **Question 1 :**

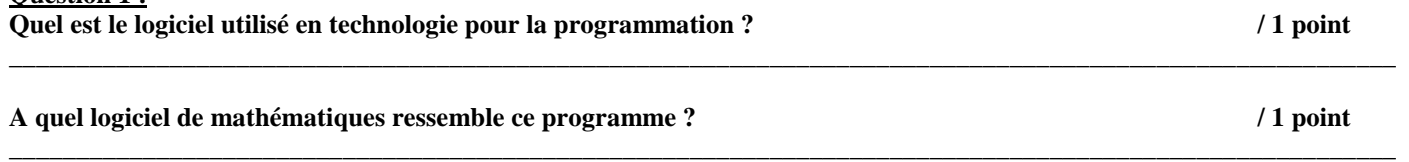

#### **Question 2 :** / 2 points */* 2 points

**Compléter le schéma ci-dessous : à l'aide des mots clefs : Mblock—Sratch—Module pilotage** 

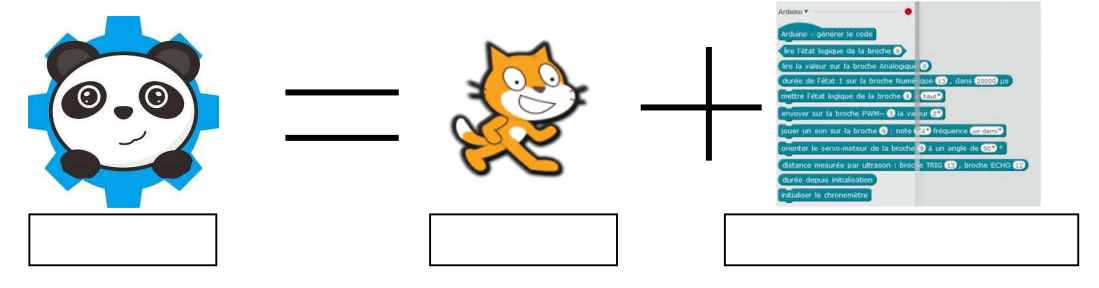

### **Question 3 :**

**Compléter le schéma de la page suivante - « chaine d'information et chaine d'énergie » / 12 points**

## **La serre automatique est la suivante :**

**L'afficheur LCD** branché en **I2C** affiche les valeurs des **capteurs analogiques de température en A0** et de **lumière en A1**.

Le **microcontrôleur de la carte ARDUINO** renferme le programme de pilotage et assure le traitement de l'information.

L'ensemble **carte arduino + shield** assure la distribution et la conversion de l'énergie.

La communication vers l'utilisateur des données numériques se fait sur **l'écran de l'ordinateur** sur le logiciel Mblock (sur le lutin de la scène) et sur **l'afficheur LCD.**

L'alimentation électrique se fait par **un chargeur 9 v** ou une **pile 9f22—9v en mode autonome.**

Ou par **câble USB branché** sur l'ordinateur (celui-ci délivre une tension de 5 volts).

S'il fait nuit **le relais 220 volts** allume **la lampe rouge** nécessaire à la croissance des plantes.

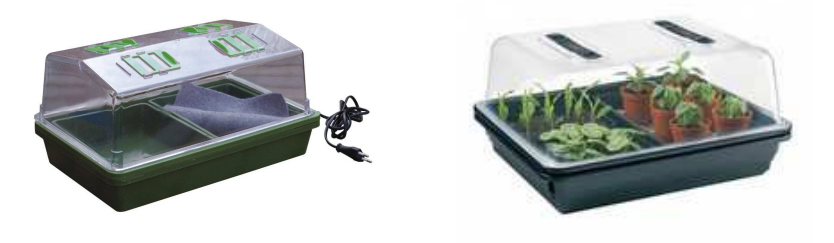

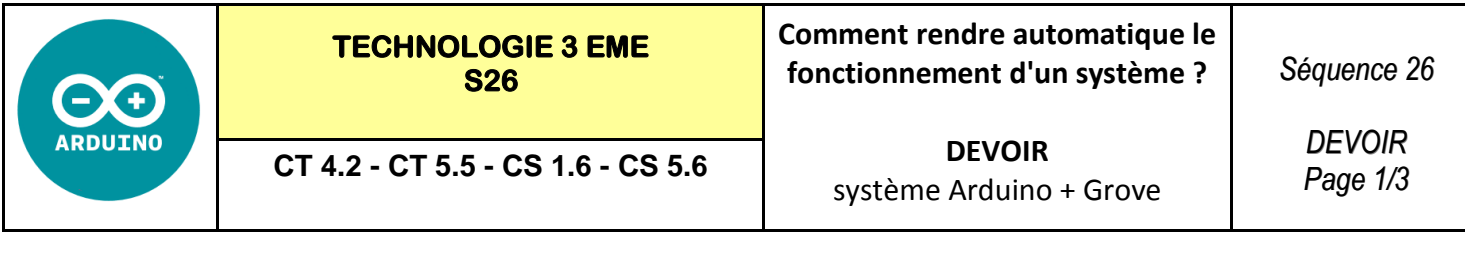

#### **Compléter les questions suivantes :**

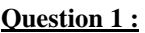

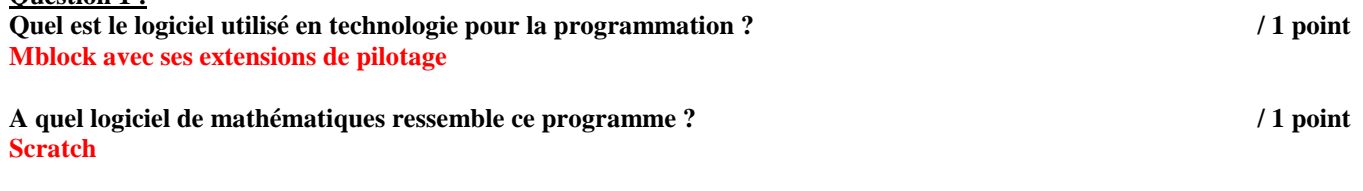

#### **Question 2 :** / 2 points */* 2 points */* 2 points *<i>/* 2 points *<i>/* 2 points *<i>/* 2 *<i><i>/* **2** *<b><i>/* 2 *<i>/* 2 *<i>/* 2 *<i>/* 2 *<i>/* 2 *<i>/* 2 *<i>/* 2 *<i>/* 2 *<i>/* 2 *<i>/* 2 *<i>/* 2 *<i>/* 2 *<i>/*

**Compléter le schéma ci-dessous : à l'aide des mots clefs : Mblock—Scratch—Module pilotage** 

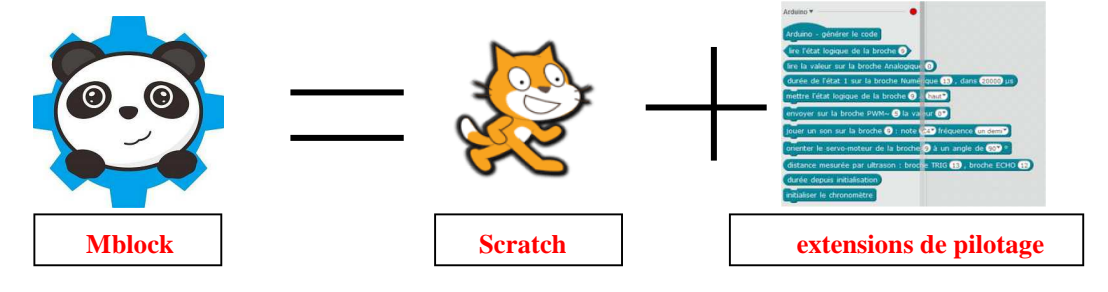

### **Question 3 :**

**Compléter le schéma de la page suivante - « chaine d'information et chaine d'énergie » / 12 points**

## **La serre automatique est la suivante :**

**L'afficheur LCD** branché en **I2C** affiche les valeurs des **capteurs analogiques de température en A0** et de **lumière en A1**.

Le **microcontrôleur de la carte ARDUINO** renferme le programme de pilotage et assure le traitement de l'information.

L'ensemble **carte arduino + shield** assure la distribution et la conversion de l'énergie.

La communication vers l'utilisateur des données numériques se fait sur **l'écran de l'ordinateur** sur le logiciel Mblock (sur le lutin de la scène) et sur **l'afficheur LCD.**

L'alimentation électrique se fait par **un chargeur 9 v** ou une **pile 9f22—9v en mode autonome.**

Ou par **câble USB branché** sur l'ordinateur (celui-ci délivre une tension de 5 volts).

S'il fait nuit **le relais 220 volts** allume **la lampe rouge** nécessaire à la croissance des plantes.

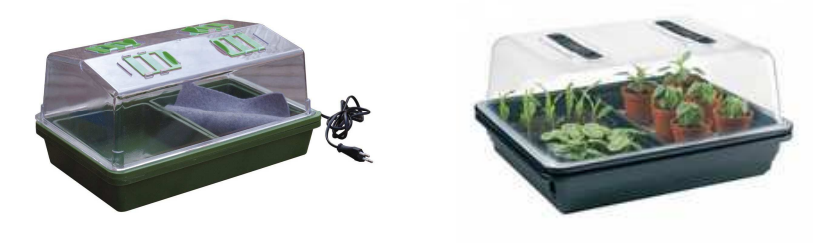

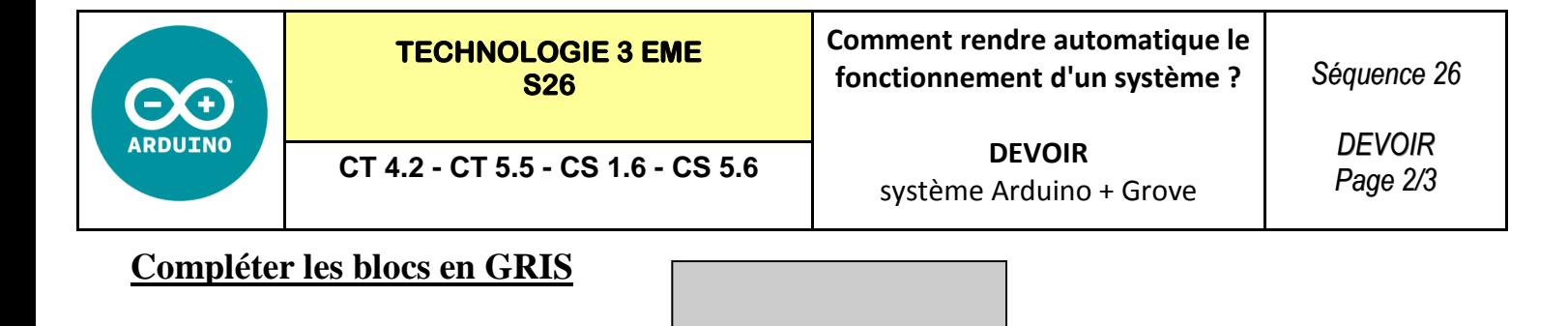

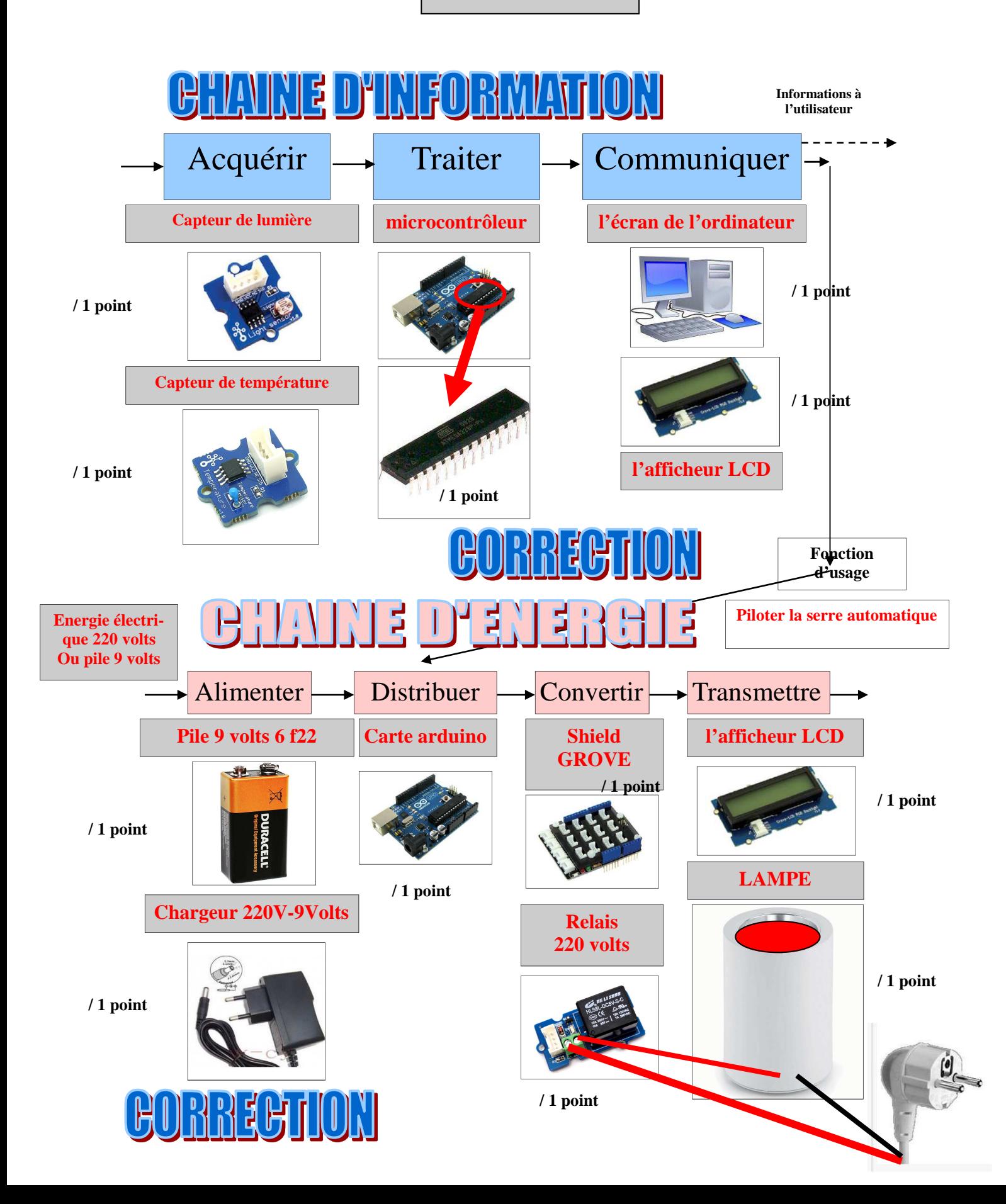

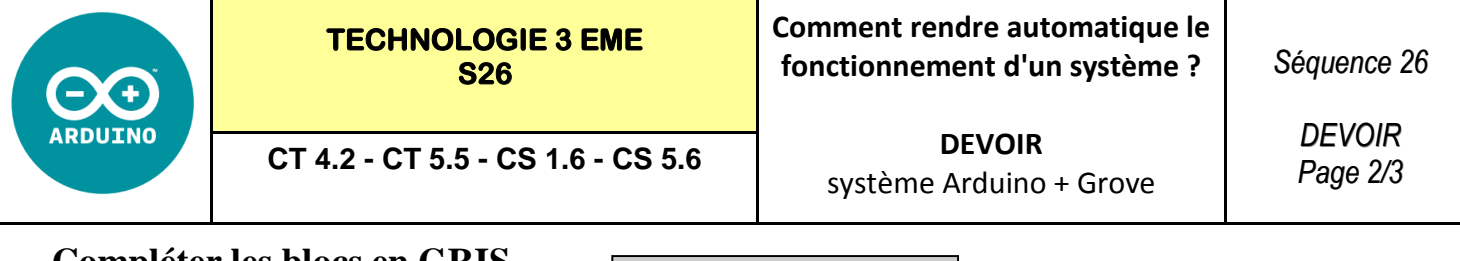

## **Compléter les blocs en GRIS**

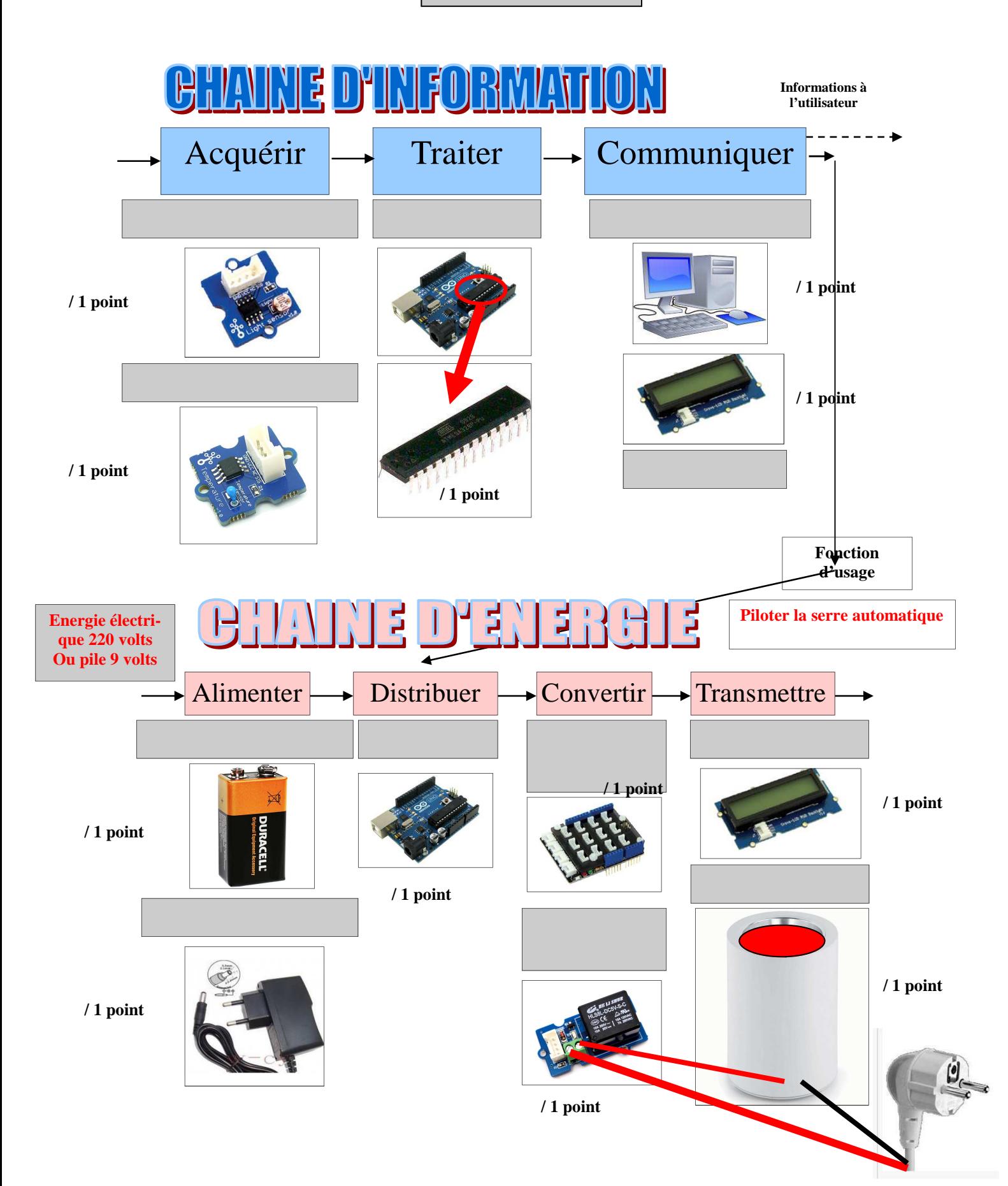

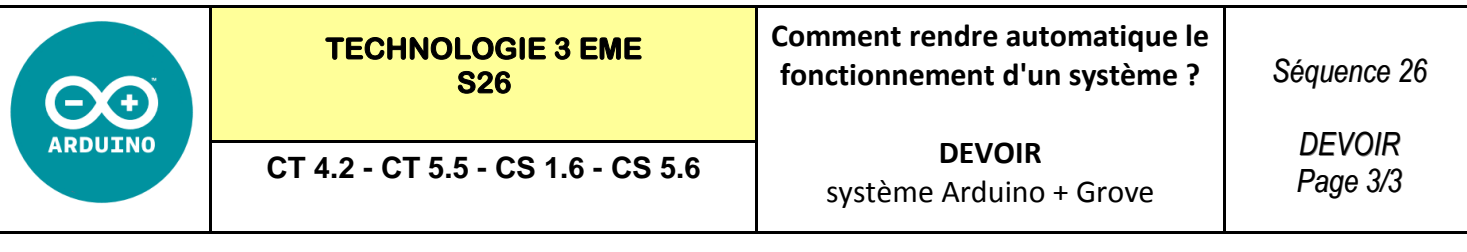

## **Compléter les blocs en GRIS**

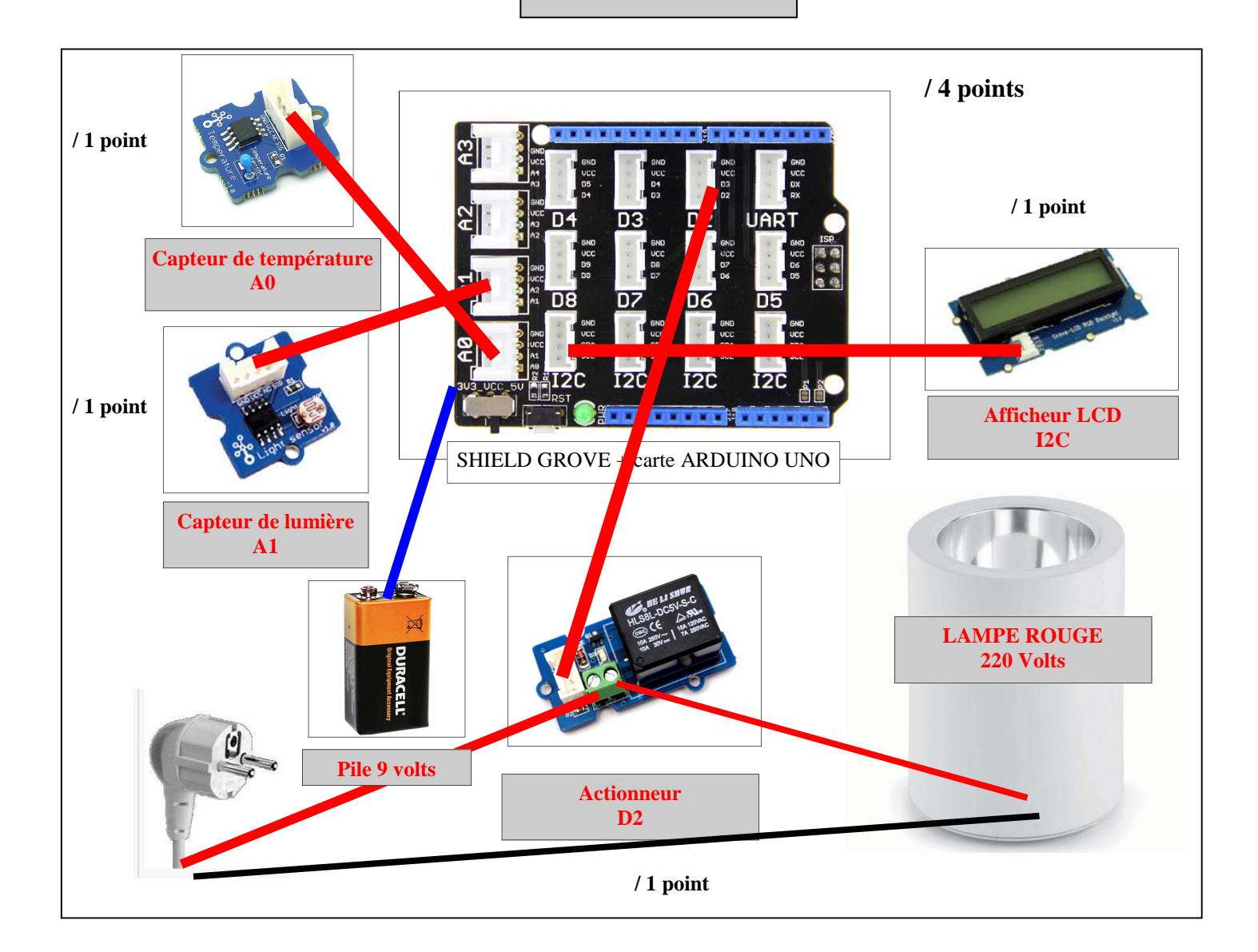

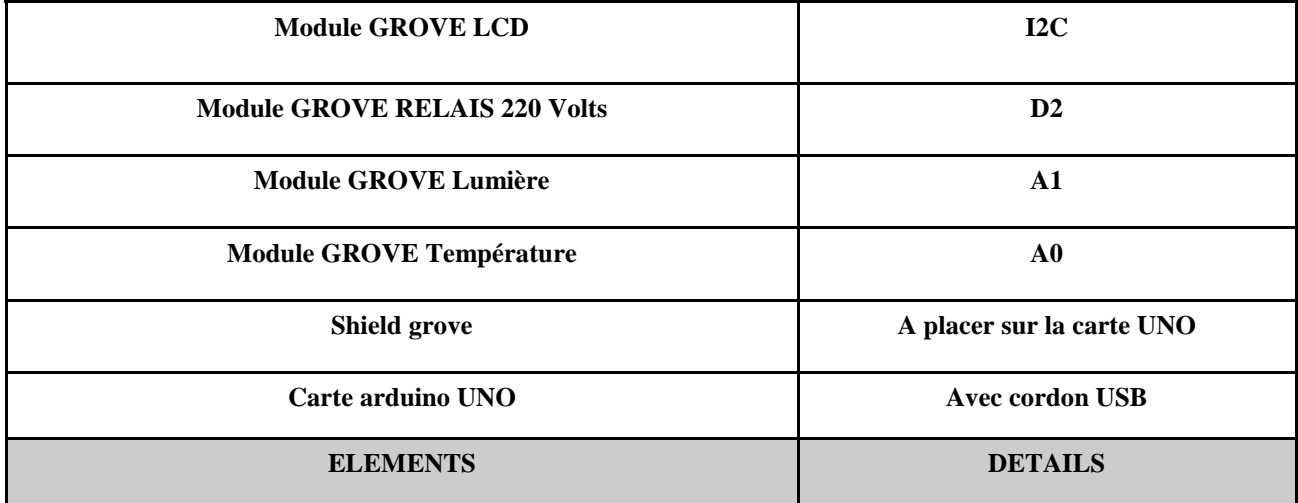

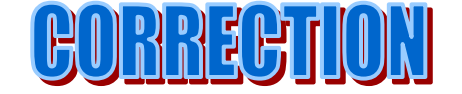

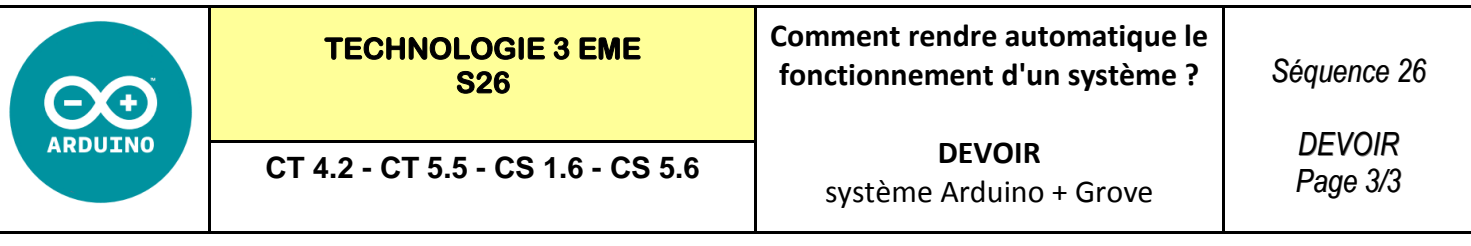

# **Compléter les blocs en GRIS**

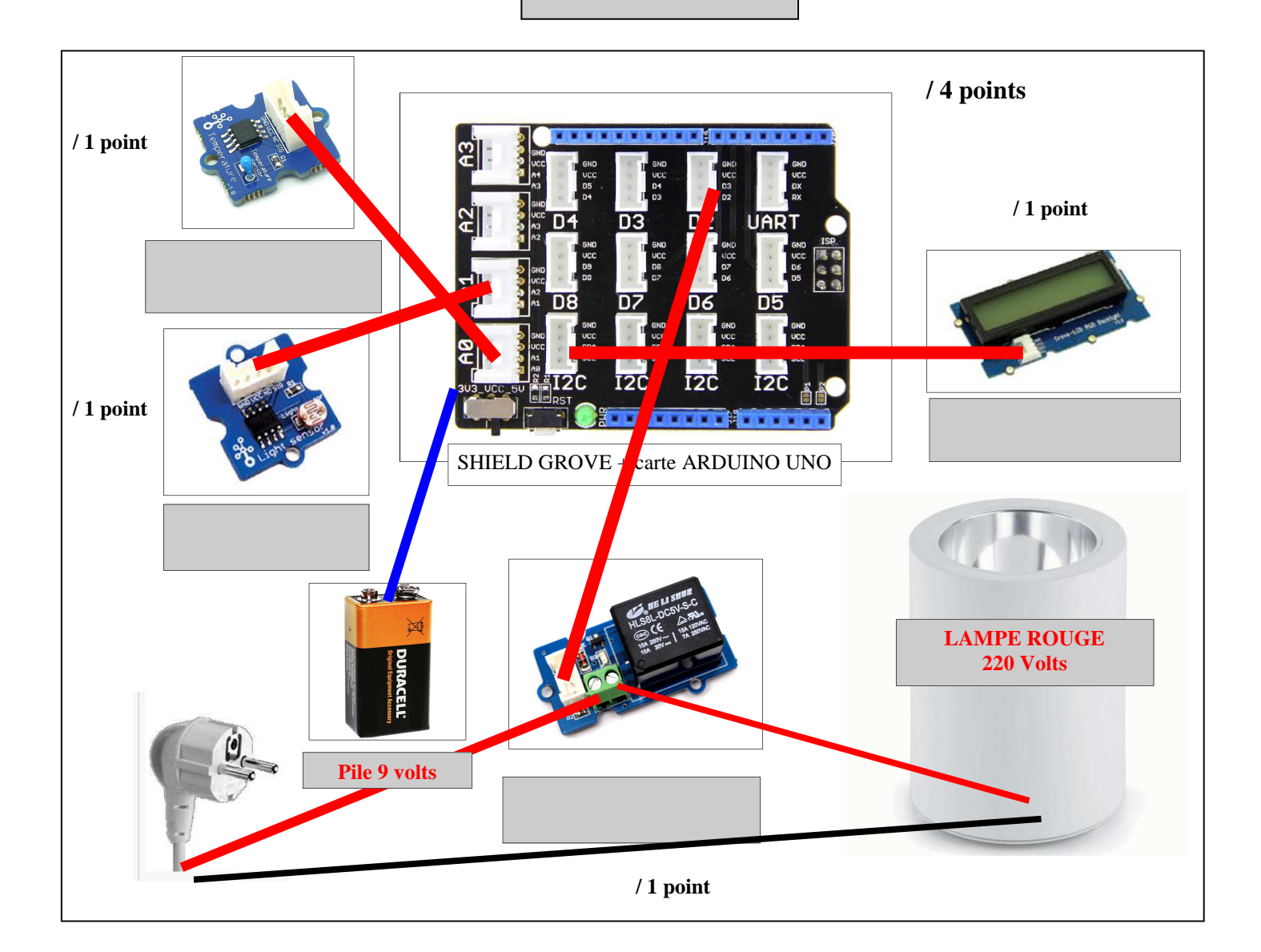

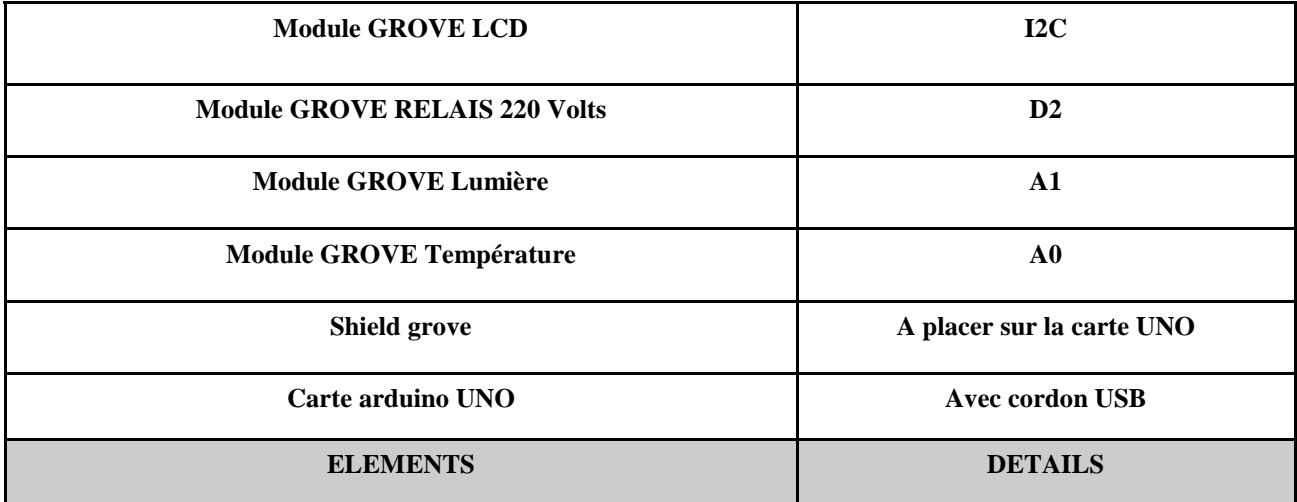

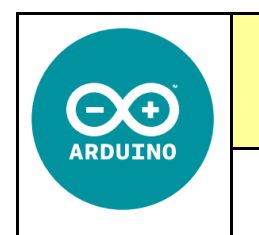

**CT 4.2 - CT 5.5 - CS 1.6 - CS 5.6** 

**DEVOIR** système Arduino + Grove

## **Environnement mBlock**

Mblock est un logiciel gratuit, sur la même interface et le même fonctionnement que le logiciel utilisé en Mathématiques Scratch. En complément on y trouve un menu pilotage qui nous permettra de programmer la carte Arduino ou les robots Mbots.

Télécharger sur Mblock et ses extensions : http://91.198.159.73/Telechargement\_PublicTS/

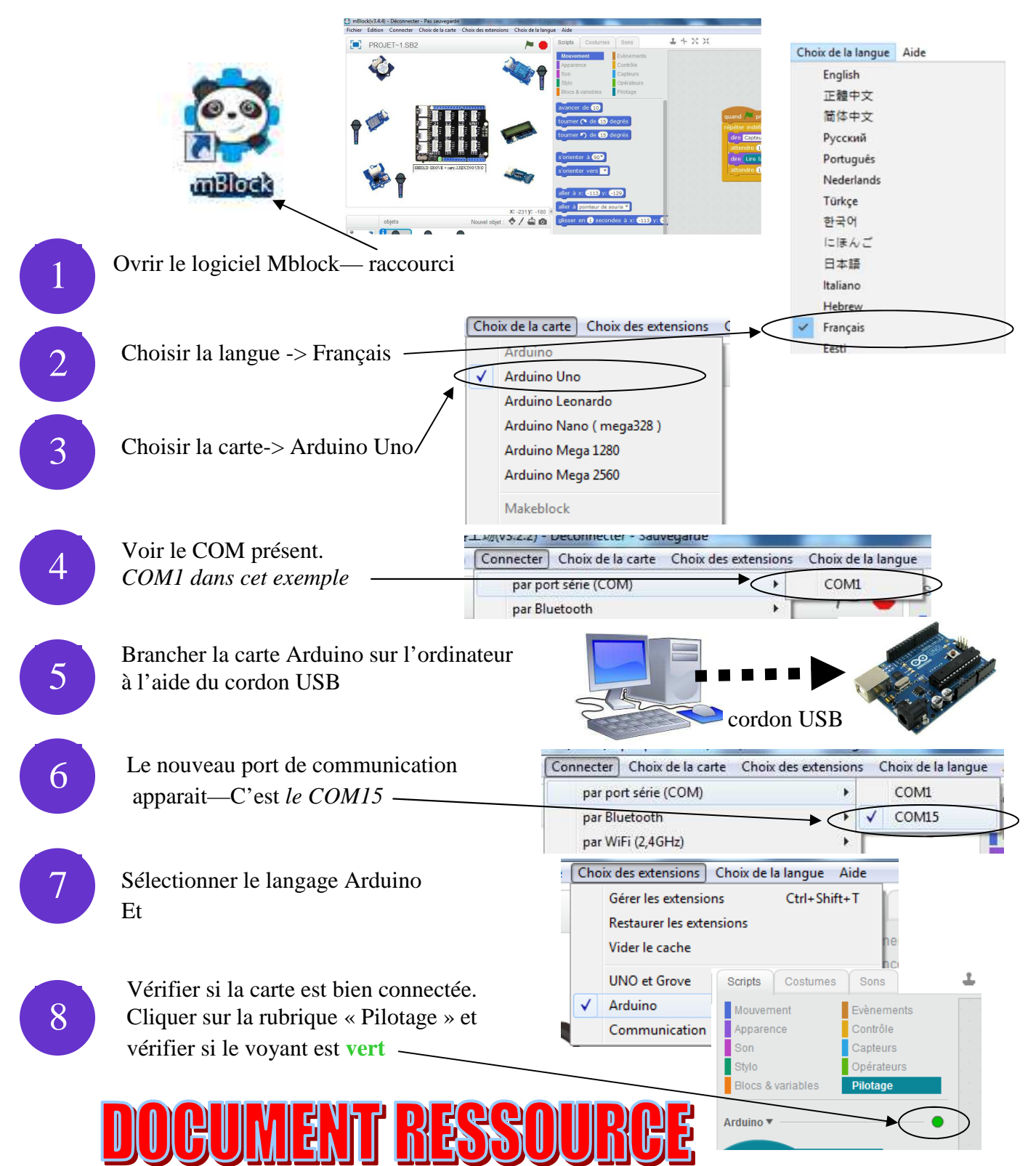